# Harnessing the Grid A tutorial for using the CrossGrid/DataGrid testbed and the local site at the HPCL

George Tsouloupas HPCL

# **Contents**

Architecture

Grid Security/New Accounts

The Testbed

Our Site (status)

Usage (submitting/status)

# Architecture

**Local Applications** 

Local Database

#### **Local Computing**

Grid

Grid Application Layer

Job Management Data Management Metadata Management Object toFile Mapping

Collective Services

Information & Monitoring

Replica Manager

Grid Scheduler

**Underlying Grid Services** 

SQL Database Service Computing
Element
Service

Storage Element Service

Replica Catalog Authentication Authorization Accounting

Service Index

Grid

**Fabric** 

#### **Fabric Services**

(Installation, Configuration, Fabric Storage management)

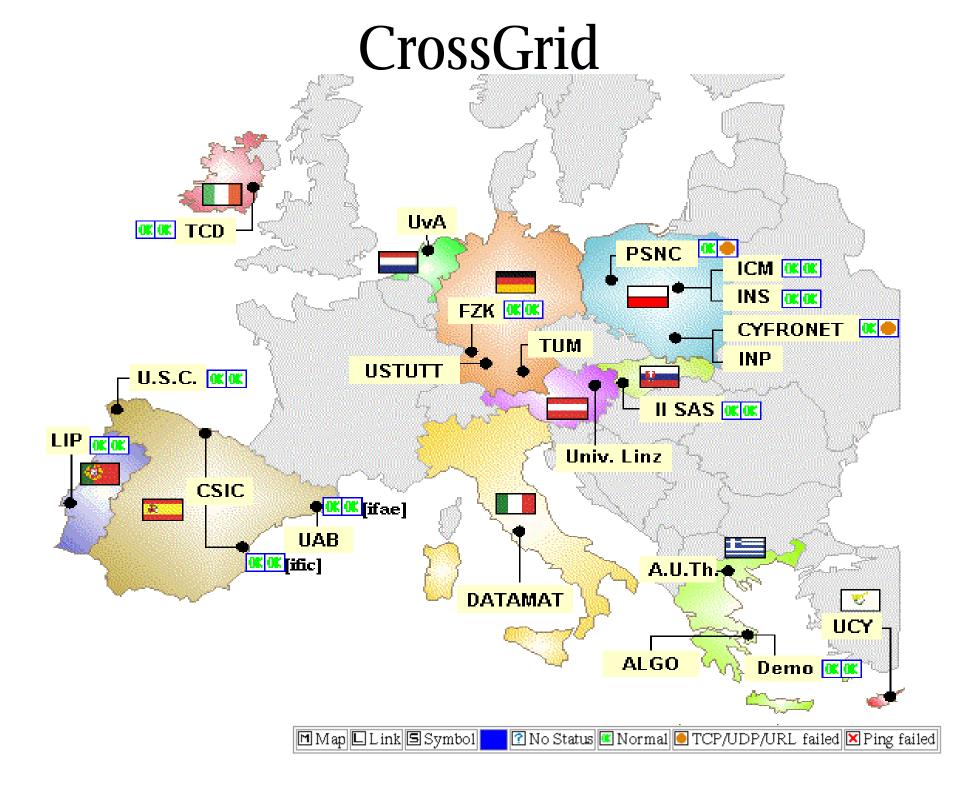

#### DataGrid ??finland Fergen olo uppsala os **u**jó itep imr keldysh msu umos Whi built glasgow kumi sera nikhef uva <u>u</u>mand<u>he</u>ster birmingham ×rhul ×ral iestm bristol and the 📑 czech republic. excea iiii ipsl poly al **∝∝**ŞLAC 00 fzk ≚Argonne ECaltech OKOK CERN o toring padova para <mark>■×</mark>gam uniovi ifca <mark>⊪</mark>сррт<sub>л</sub> (pisa esa Uroma ⊮Xifae ciemat uam **ific @**Cagliari **⊪**ecatania Wed, 11 Dec 2002 15:06:10 GMT (refresh=10min) Map Link Symbol ☑ No Status ☑ Normal 🖲 TCP/UDP/URL failed 🗵 Ping failed

# **Grid Security**

Security is a primary concern when it comes to Grids.

The Grid Security Infrastructure is based on Public Key Infrastructure.

A user is authenticated based on possession of a *private key* (known **only** to the user).

Authorization depends on whether the user's certificate is signed by an *accepted* Certification Authority (In our case the CyGrid CA)

The gridmap-file at the target resource will detemine the local user account that will run the job

# Crossgrid CA's

| COUNTRY         | CPS        | sLDAP | CA Cert                  | CA CRL                  | RPMS | TEST            | STATUS         | CENTER        | Contact Person                          |
|-----------------|------------|-------|--------------------------|-------------------------|------|-----------------|----------------|---------------|-----------------------------------------|
| Slovakia        | <u>CPS</u> | sLDAP | CA<br>Cert               | CA<br>CRL               |      | <u>CERTICRL</u> | OK             | <u>II SAS</u> | Jan Astalos                             |
| <b>♂</b> Cyprus | pdf,ps     | sLDAP | CA<br>Cert               | CA<br>CRL               |      | <u>CERTICRL</u> | IN<br>PROGRESS | UCY           | Wei Xing                                |
| Germany         | <u>CPS</u> | sLDAP | CA<br>Cert               | CA<br>CRL               |      | <u>CERTICRL</u> | OK             | <u>FZK</u>    | <u>Ursula Epting</u>                    |
| Greece          | <u>CPS</u> | sLDAP | CA<br>Cert               | CA<br>CRL               | RPMS | <u>CERTICRL</u> | OK             | <u>AUTH</u>   | <u>Christos</u><br><u>Kanellopoulos</u> |
| Netherlands     | <u>CPS</u> | sLDAP | <u>CA</u><br><u>Cert</u> | CA<br>CRL               |      | <u>CERTICRL</u> | OK             | NIKHEF(*)     | David Groep                             |
| Ireland         | <u>CPS</u> | sLDAP | <u>CA</u><br><u>Cert</u> | CA<br>CRL               |      | <u>CERTICRL</u> | OK             | TCD           | Brian Coghlan                           |
| Poland          | <u>CPS</u> | sLDAP | CA<br>Cert               | CA<br>CRL               |      | <u>CERTICRL</u> | ОК             | <u>PSNC</u>   | Pawel Wolniewicz                        |
| Portugal        | <u>CPS</u> | sLDAP | CA<br>Cert               | CA<br>CRL               |      | <u>CERTICRL</u> | OK             | LIP           | Jorge Gomes                             |
| Spain Spain     | <u>CPS</u> | sLDAP | <u>CA</u><br><u>Cert</u> | <u>CA</u><br><u>CRL</u> |      | CERTICRL        | ок             | <u>IFCA</u>   | Rafael Marco                            |

# CURRENT local testbed status

We currently have: (hostnames are on grid.ucy.ac.cy)

```
1 CE (apelatis) 2xPIII 1.2GHz 1GB
```

1 SE (psellos) P4 2GHz 1GB 40GB

ñ soon will be magnaura 2xPIII 1GB 128GB scsi

1 UI (thales) P4 2GHz 1GB 40GB

ñ soon will be another machine (amalthea?)

3 WN (soon 5+) P4 2GHz 1GB 40GB

CA

LCFG Intallation server

### Pending

RB subscription

MPICH-G2

PBS queues

# CURRENT local testbed status

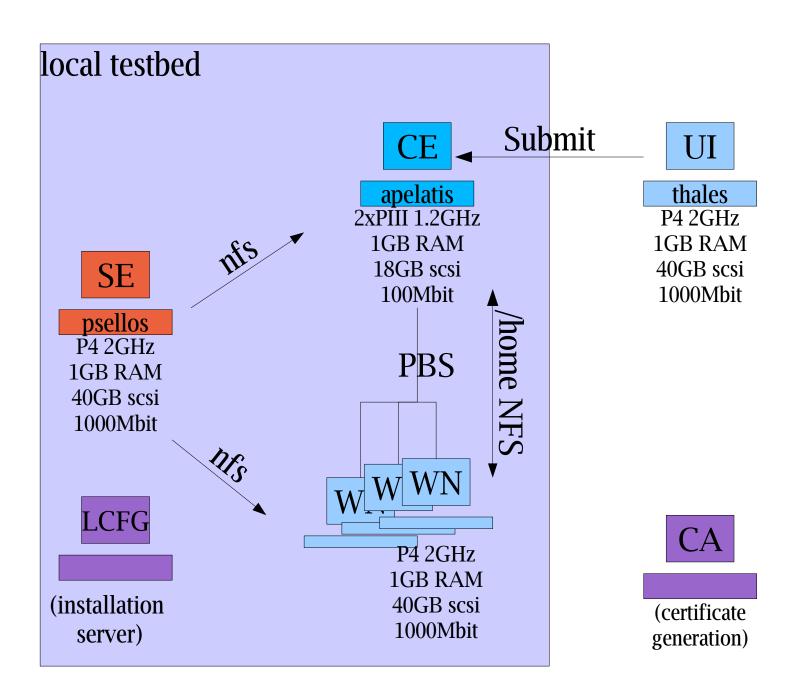

# The local testbed status (planned)

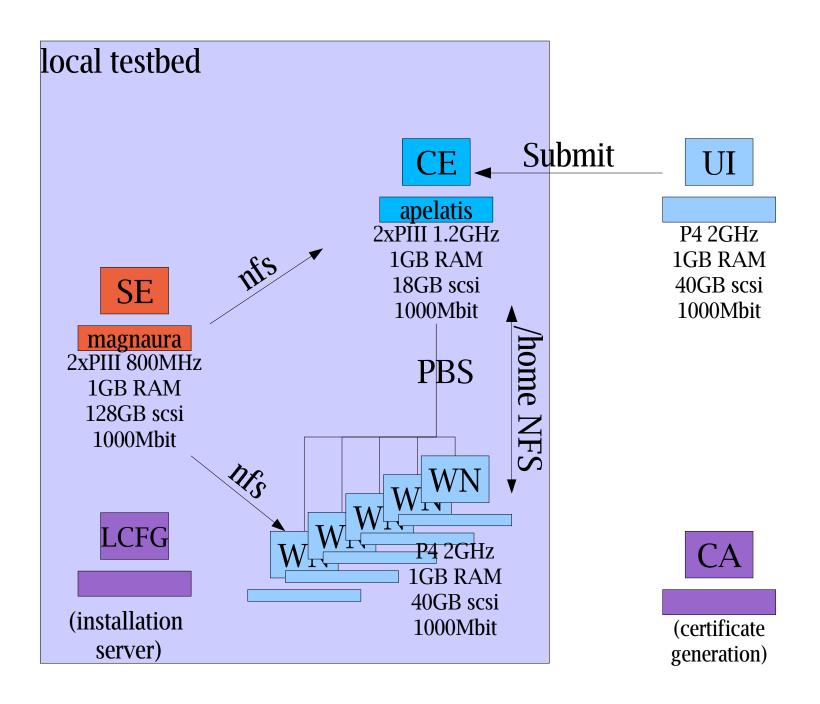

# New Accounts:

How do I get an "account" for the CrossGrid/Datagrid testbed?

- 1)Obtain a certificate from the CyGrid CA
  - requests go to cygrid-ca@ucy.ac.cy
- 2)Get an account on the User Interface machine (from where you will submit job), thales.grid.ucy.ac.cy
- 3)To runjobs on:
  - 1)Local site: get an account on the CE
  - 2)Crossgrid: Become part of the crossgrid VO (currently you must be related to crossgrid for this)

(Requests for both go to hpcl@ucy.ac.cy)

## New Accounts:

# How do I get an "account" for the CrossGrid/Datagrid testbed?

- 4)Setup your account on the UI machine with your cert and key (provided by the CyGrid CA)
  - ~/.globus/usercert.pem (444 permissions)
  - ~/.globus/userkey.pem (400 permissions)
- 5)SSH to thales.grid.ucy.ac.cy and start submitting jobs (see section on Job submission)

# Job Submission

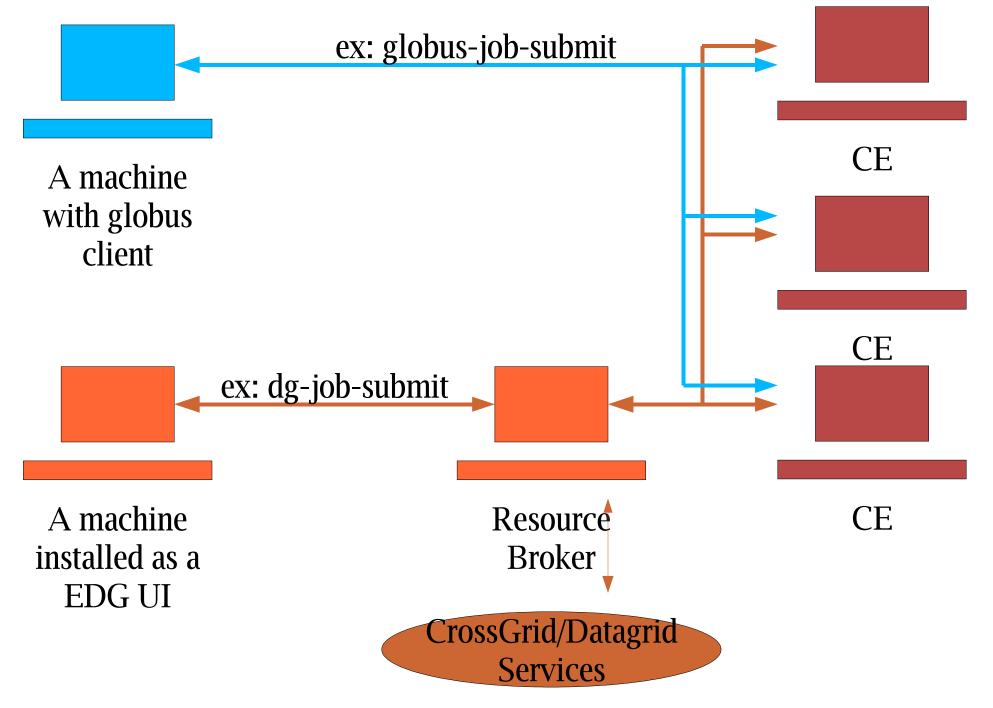

# Basic (Globus) Job Submission

grid-proxy-init

```
globus-job-run host[/service] <executable [params] >
globus-job-run apelatis /bin/hostname
globus-job-run apelatis/jobmanager-pbs /bin/hostname
grid-proxy-destroy
```

# (Globus) Submision with RSL

#### ls.rsl:

```
&(executable = "/bin/ls")
(arguments= "/flatfiles" "-1")
(stdout= "/home/georget/ls.output")
globusrun -b -s -r apelatis.grid.ucy.ac.cy -f hello.rsl
globusrun -status <jobID>
```

#### Staging the executable

#### hello.rsl:

```
& (executable=$(GLOBUSRUN_GASS_URL) #"/home/georget/longjob.sh")
```

# More Job Submission

```
[georget@thales georget]$ globusrun -b -s -r apelatis.grid.ucy.ac.cy -f hello.rsl
https://apelatis.grid.ucy.ac.cy:4499/2755/1039656224/
[georget@thales georget]$ globus-job-status /
https://apelatis.grid.ucy.ac.cy:4499/2755/1039656224/
ACTIVE
[georget@thales georget]$ globus-job-status /
https://apelatis.grid.ucy.ac.cy:4499/2755/1039656224/
ACTIVE
[georget@thales georget]$ globus-job-status /
https://apelatis.grid.ucy.ac.cy:4499/2755/1039656224/
DONE
```

# Using the Datagrid Tools and services TO BE DONE

Examples up to now made no use of EDG tools or middleware.

EDG extends the Globus middleware to ....

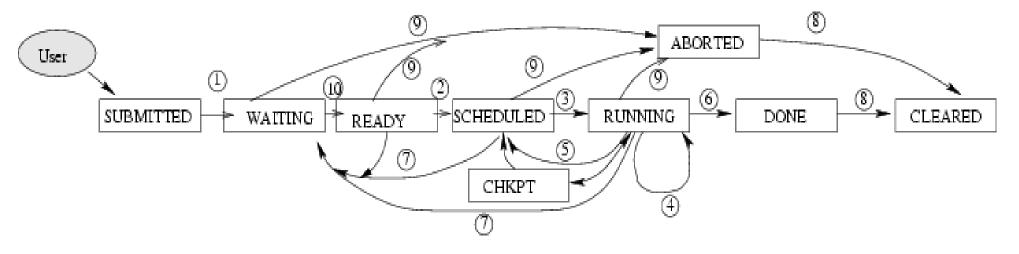

READY A Computing Element matching job requirements has been selected.

SCHEDULED The Computing Element has received the job.

RUNNING The job is running on a Computing Element.

CHKPT The job has been suspended and check-pointed on a Computing Element.

DONE The execution of the job has completed.

ABORTED The job has been terminated.

CLEARED The user has retrieved all output files successfully. Bookkeeping information is purged some time after the job enters this state.

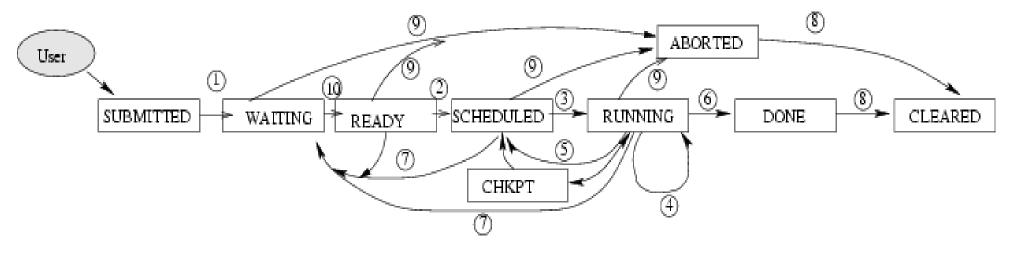

- 3. The job is started on a CE.
- 4. The job has been affected by an event caused by the CE local resource management system, e.g. it has been suspended or its priority has been lowered.
- 5. The job is stopped and queued again in the CE.
- 6. The job has completed.
- 7. The job is passed again to the RB.
- 8. The bookkeeping information about the job is cleared.
- 9. The job is terminated.
  - 10. A suitable CE has been found where the job can run.